Desktop systémy Microsoft Windows IW1/XMW1 2011/2012

#### **Jan Fiedor**

ifiedor@fit.vutbr.cz

Fakulta Informačních Technologií Vysoké Učení Technické v Brně Božetěchova 2, 612 66 Brno

Revize 2.10.2011

#### Instalace Windows 7

## Edice Windows 7

- Starter
- **Home Basic**
- **Home Premium**
- **•** Professional
- **•** Enterprise
- Ultimate

# Windows 7 Starter (1)

- Podpora maximálně 1 procesoru
	- Libovolný počet jader
- Umí využít maximálně 2 GB paměti
- Pouze v 32-bitové verzi
- Nepodporuje Windows Aero
- Nelze připojit do domény

## Windows 7 Starter (2)

- Chybí řada služeb
	- Multimédia Windows Media Center, podpora DVD
	- Sítě ICS, IIS Web Server
	- Enterprise služby EFS, BitLocker, AppLocker, DirectAccess, BranchCache, Remote Desktop Host

## Windows 7 Home Basic (1)

- Podpora maximálně 1 procesoru
	- Libovolný počet jader
- Umí využít maximálně 4 GB paměti (32-bitová verze) nebo 8 GB paměti (64-bitová verze)
- Dostupná pouze ve vybraných zemích
- Omezená verze Windows Aero
	- Chybí podpora Aero Glass (transparentní okna) apod.
- Nelze připojit do domény

## Windows 7 Home Basic (2)

- Lze sdílet připojení k internetu (ICS)
- Chybí řada služeb
	- Multimédia Windows Media Center, podpora DVD
	- Sítě IIS Web Server
	- Enterprise služby EFS, BitLocker, AppLocker, DirectAccess, BranchCache, Remote Desktop Host

## Windows 7 Home Premium

- Podpora maximálně 2 procesorů
	- Libovolný počet jader
- Umí využít maximálně 4 GB paměti (32-bitová verze) nebo 16 GB paměti (64-bitová verze)
- Windows Aero
- Nelze připojit do domény
- **Chybí Enterprise služby** 
	- EFS, BitLocker, AppLocker, DirectAccess, BranchCache, Remote Desktop Host

## Windows 7 Professional (1)

- Podpora maximálně 2 procesorů
	- Libovolný počet jader
- Umí využít maximálně 4 GB paměti (32-bitová verze) nebo 192 GB paměti (64-bitová verze)
- Lze připojit do domény
	- Podpora zásad skupiny (Group Policy)
- Podpora dynamických disků
- Podpora Windows XP Mode

## Windows 7 Professional (2)

- Podpora souborů offline (Offline Files)
- Podpora EFS a Remote Desktop Host
- Chybí některé Enterprise služby
	- BitLocker, AppLocker, DirectAccess, BranchCache

## Windows 7 Enterprise a Ultimate

- Stejná hardwarová omezení a stejné možnosti jako u Windows 7 Professional
- Podpora bootování z virtuálních disků (VHD)
- Podpora pro Linuxové aplikace (SUA)
- Vícejazyčné uživatelské rozhraní
- Podpora všech Enterprise služeb
	- EFS, BitLocker, AppLocker, DirectAccess, BranchCache, Remote Desktop Host
- Enterprise verze vyžaduje volume licencování

## Hardwarové nároky

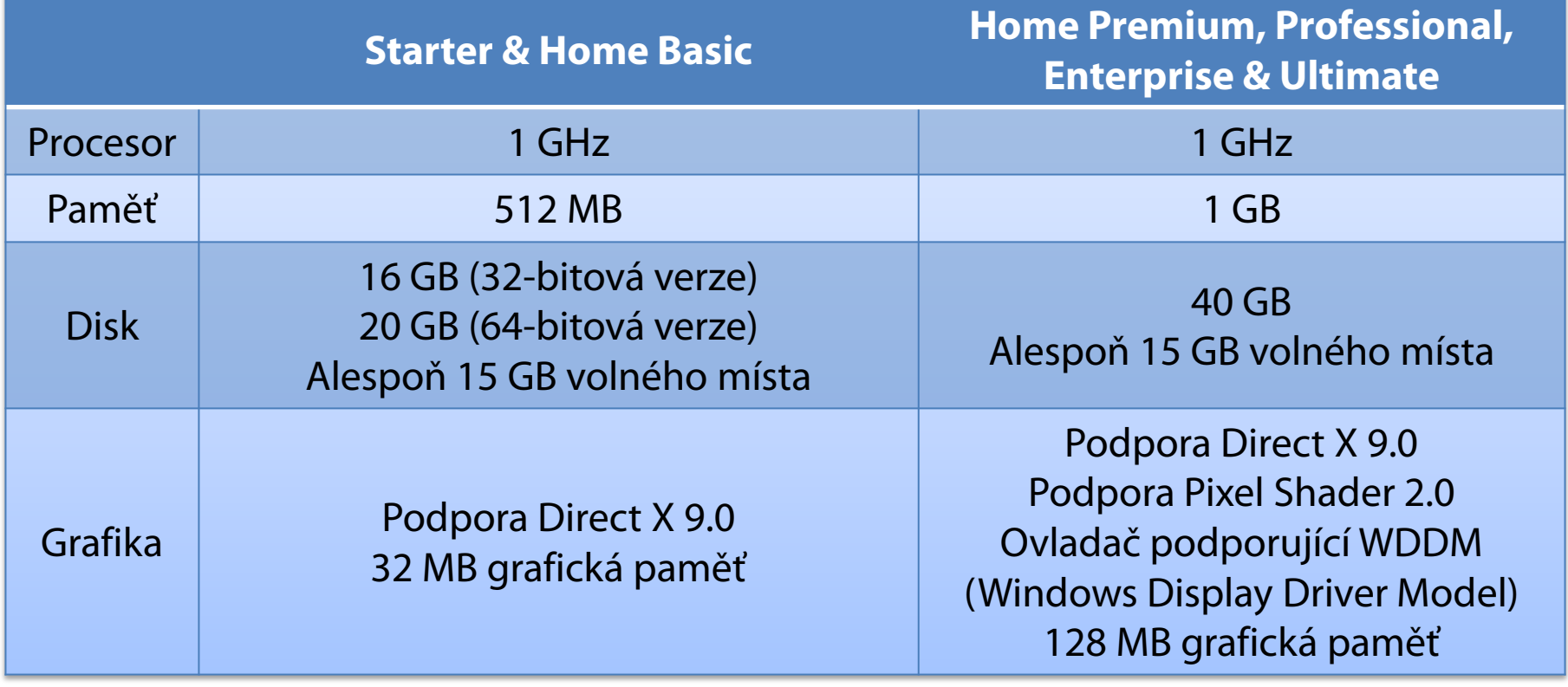

# Instalační zdroje (1)

#### DVD

Podpora bootování z externí USB DVD mechaniky

#### USB (Flash) disk

- Možnost úpravy obrazu operačního systému
- Rychlejší čtení než DVD
- Souborový systém musí být FAT32
- Sdílený adresář v síti
	- **.** Instalace pomocí Windows PE
	- Zatěžuje síťový provoz

# Instalační zdroje (2)

- Windows Deployment Services (WDS)
	- Vyžaduje Windows Server 2008 a funkční doménu
	- Skupinové vysílání (*multicast*) pro přenos dat
	- Počítač musí být vybaven PXE-kompatibilní síťovou kartou (případně lze použít WDS Discover Image)

## Metody instalace

- **Standardní instalace** 
	- **Informace potřebné pro konfiguraci systému jsou** získány od uživatele během instalace
- Bezobslužná instalace
	- **Informace potřebné pro konfiguraci systému jsou** uloženy v souboru odpovědí (*answer file*)

## Soubory odpovědí

- **Soubory ve formátu XML**
- Standardně soubor s názvem **Unattend.xml**
	- Instalátor předpokládá umístění souboru s tímto názvem v kořenovém adresáři úložných zařízení USB
- Pro vytváření a úpravy lze použít Windows SIM (Windows System Image Manager)
	- Ověřuje validitu souborů odpovědí
	- Součást WAIK (Windows Automated Installation Kit)

### Windows System Image Manager

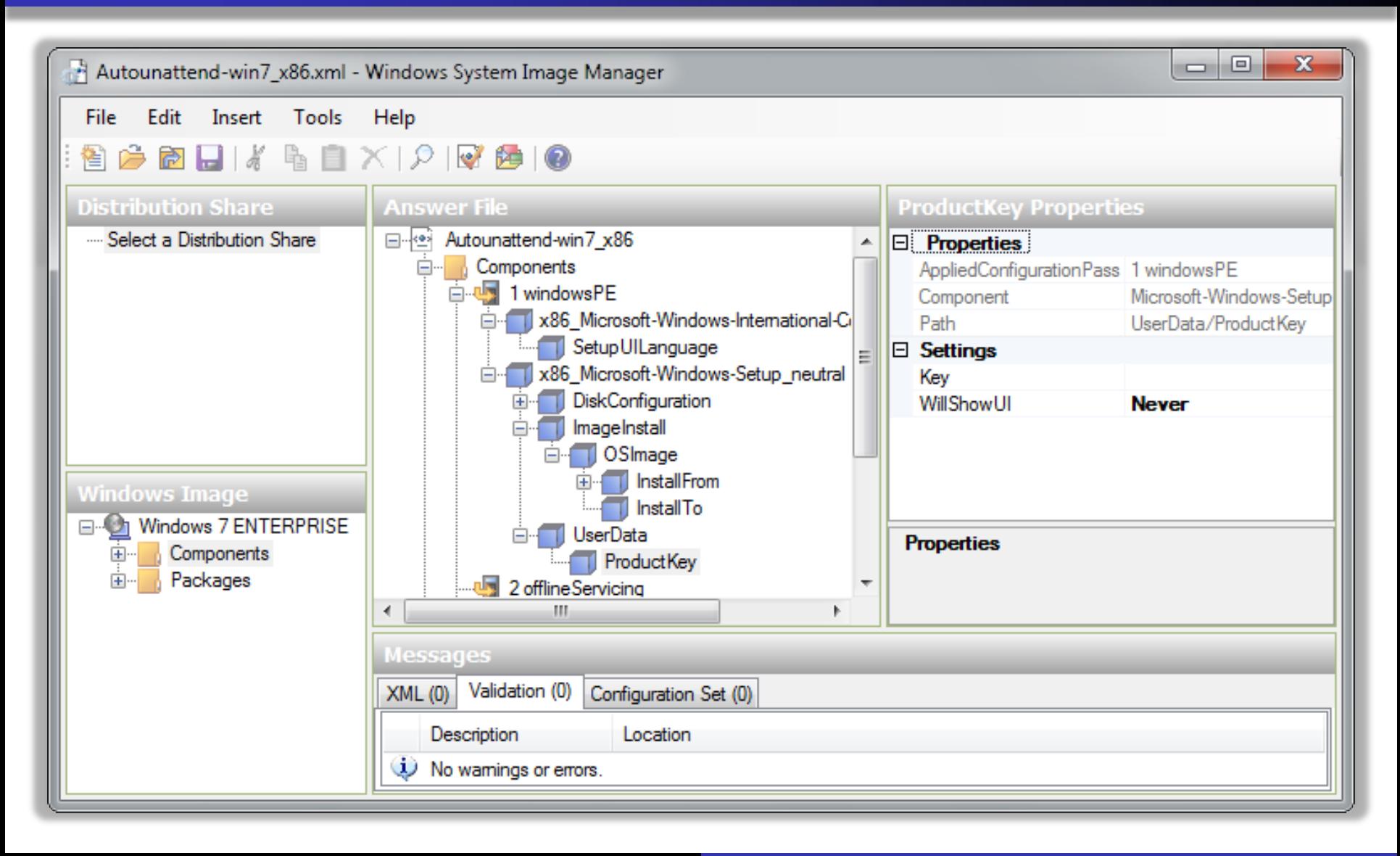

# Instalace (1)

- Instalace dodatečných ovladačů
	- Podpora instalace z USB (Flash) disků
	- Lze integrovat do obrazu operačního systému
- Windows 7 Enterprise a Ultimate podporují instalace na virtuální pevný disk (VHD)
- Volba edice Windows 7
	- Pokud je licenční klíč, je edice vybrána automaticky
	- Lze zvolit ručně a licenční klíč zadat až po instalaci

# Instalace (2)

- První přidaný uživatel je výchozí správce počítače
	- Účet **Administrator** je ve výchozím nastavení zakázán (lze povolit přes zásady skupiny)
- Aktualizace systému lze integrovat do obrazu operačního systému
- Synchronizace času
	- V doméně se servery na lokální síti
	- Mimo doménu se servery na internetu

## Dual-Boot instalace

- Starší systémy Windows
	- **Instalovat Windows 7 až jako poslední systém**
- Windows 7
	- Bootování systému z virtuálního pevného disku
- Linux
	- **Instalovat Windows 7 před instalací systému Linux**
- Výchozí operační systém
	- Lze změnit v části **Spuštění a zotavení systému**
	- Lze změnit příkazem **bcdedit /default** *<identifikátor>*

### Aktivace

- Nutno provést do 30 dnů od data instalace
	- Lze až 3x resetovat
- Možnosti aktivace
	- Přes internet
	- Přes telefon

# Identifikace počítače

- Generování jednoznačného otisku počítače (tzv. Installation ID) z
	- 1) Hardware ID získané z různých unikátních čísel zařízení daného počítače (základní deska, CPU, …)
	- 2) Product ID generované z licenčního klíče daného počítače (Product Key)
	- Aktivace proběhne potvrzením tohoto otisku  $\bullet$

## Validace

- Nutná pro stažení řady nástrojů od Microsoftu, jenž nejsou součástí systému Windows 7
- Dochází k ní
	- Při vstupu na stránky pro stažení těchto nástrojů
	- Periodicky při běhu systému
- V případě neúspěchu
	- Nelze stahovat aktualizace (s výjimkou kritických)
	- Do 30 dnů dojde k zablokování počítače

### Upgrade na Windows 7

## Upgrade z Windows 7

- Možný upgrade jen na vyšší edice Windows 7
	- Upgrade s využitím instalačního média
	- Windows Anytime Upgrade (WAU)
- Nelze provést upgrade mezi verzemi Windows 7 (32-bitová verze na 64-bitovou a naopak)

## Upgrade z Windows Vista (1)

- Windows 7 Upgrade Advisor
	- Zjištění nekompatibilních aplikací
	- Zjištění problematických zařízení
- Vyžaduje Windows Vista SP1 a novější
- Možný upgrade jen na stejné nebo vyšší edice Windows 7
- Potřeba alespoň 10 GB volného místa

## Upgrade z Windows Vista (2)

- Vhodné provést zálohu počítače před upgrade
	- **NtBackup** z Windows XP není kompatibilní s nástroji pro zálohování a obnovu dat ve Windows 7
- Možnost návratu k původnímu systému
	- Automaticky pokud dojde k chybě při upgrade
	- Manuálně do doby prvního úspěšného přihlášení (položka **Roll Back Upgrade** v bootovací nabídce)

## Migrace z Windows XP

- Windows XP není možné přímo upgradovat na Windows 7
- **Možnosti migrace** 
	- Side-by-Side
	- Wipe-and-Load

## Side-by-Side migrace

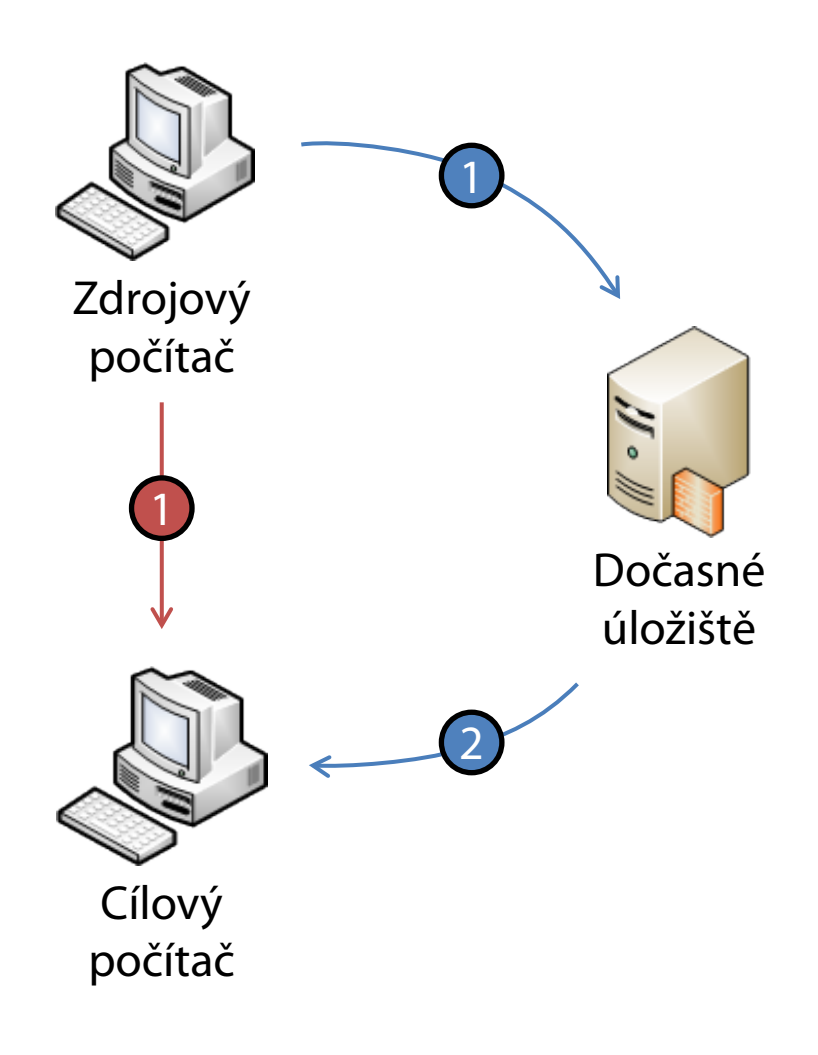

- Migrace dat mezi dvěma počítači
- Může probíhat i přímo (bez dočasného úložiště)
- Data pořád zůstávají na zdrojovém počítači
- Lze použít v případě dual-boot instalace
- - Migrace přes dočasné úložiště
	- Přímá migrace ze zdrojového počítače na cílový počítač

Desktop systémy Microsoft Windows Upgrade na Windows 7

### Wipe-and-Load migrace

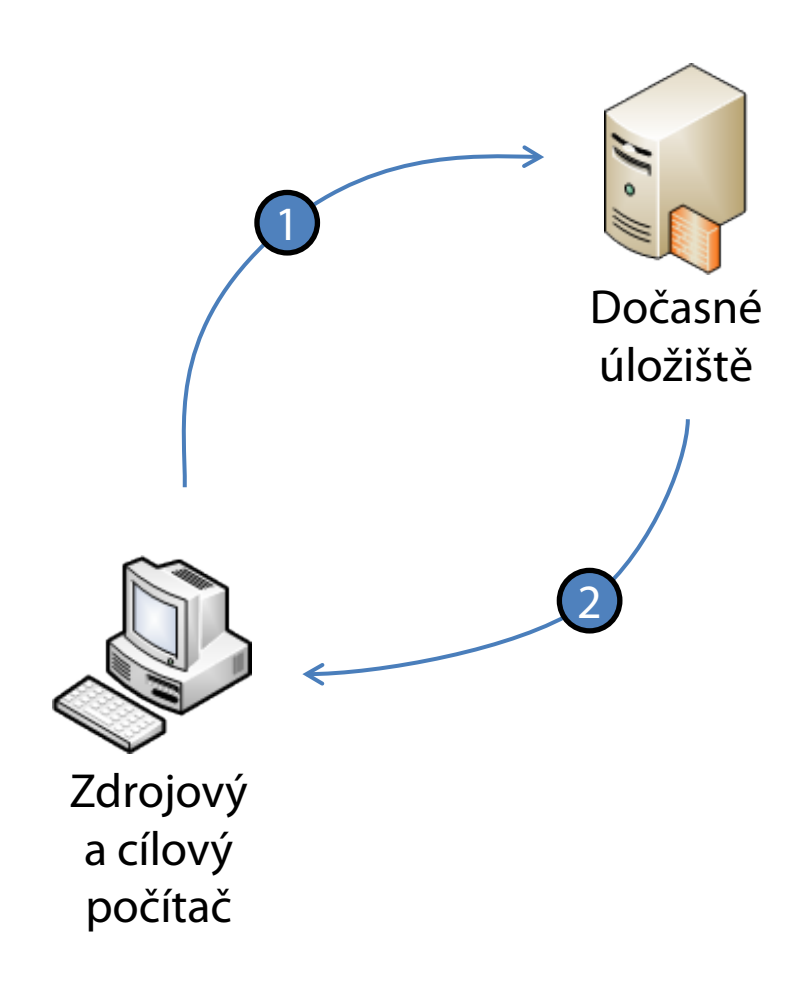

- Export dat do dočasného úložiště
- Čistá instalace systému
- Import dat do nového systému
- Data, která nebyla exportována jsou ztracena
- Lze použít pro změnu verze systému Windows

### Migrace uživatelských dat

## Windows Easy Transfer

- Nástroj pro snadnou migraci uživatelských dat na počítače na kterých běží Windows 7
- **Součást Windows 7**
- Možná migrace z Windows XP a novějších
	- U Windows XP i Windows Vista je potřeba nejdříve nainstalovat Windows Easy Transfer

## Přenos dat

- Přenáší se
	- Uživatelské účty
	- Dokumenty, Hudba, Obrázky a Videa
	- **Elektronická pošta**
	- Oblíbené položky aplikace Internet Explorer
	- Nastavení programů (musí se definovat v souboru *<windows>***\System32\migwiz\MigApp.xml**)
	- **•** Vybrané soubory a složky

## Výběr dat pro přenos

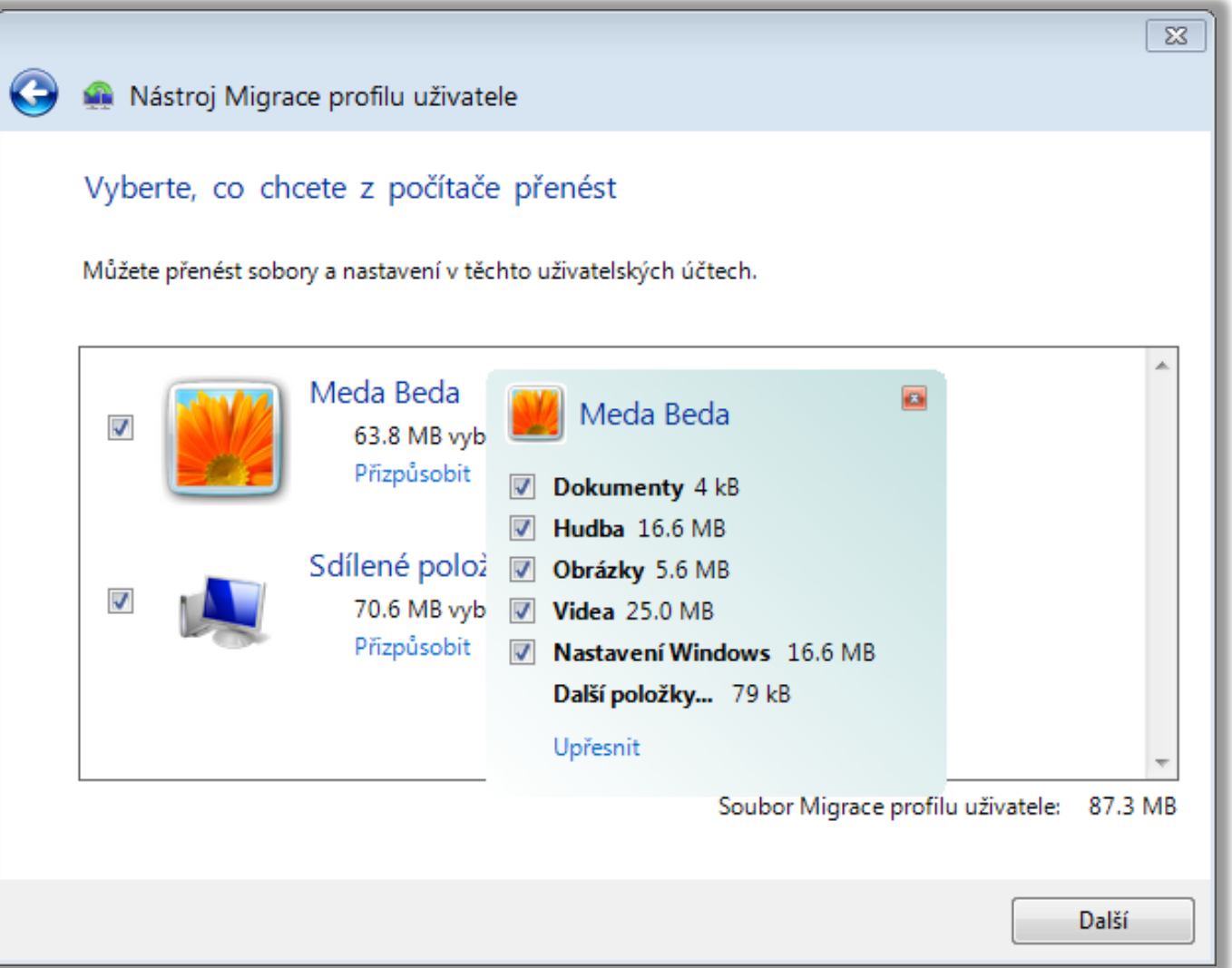

Desktop systémy Microsoft Windows Windows Easy Transfer

## Výběr konkrétních souborů a složek

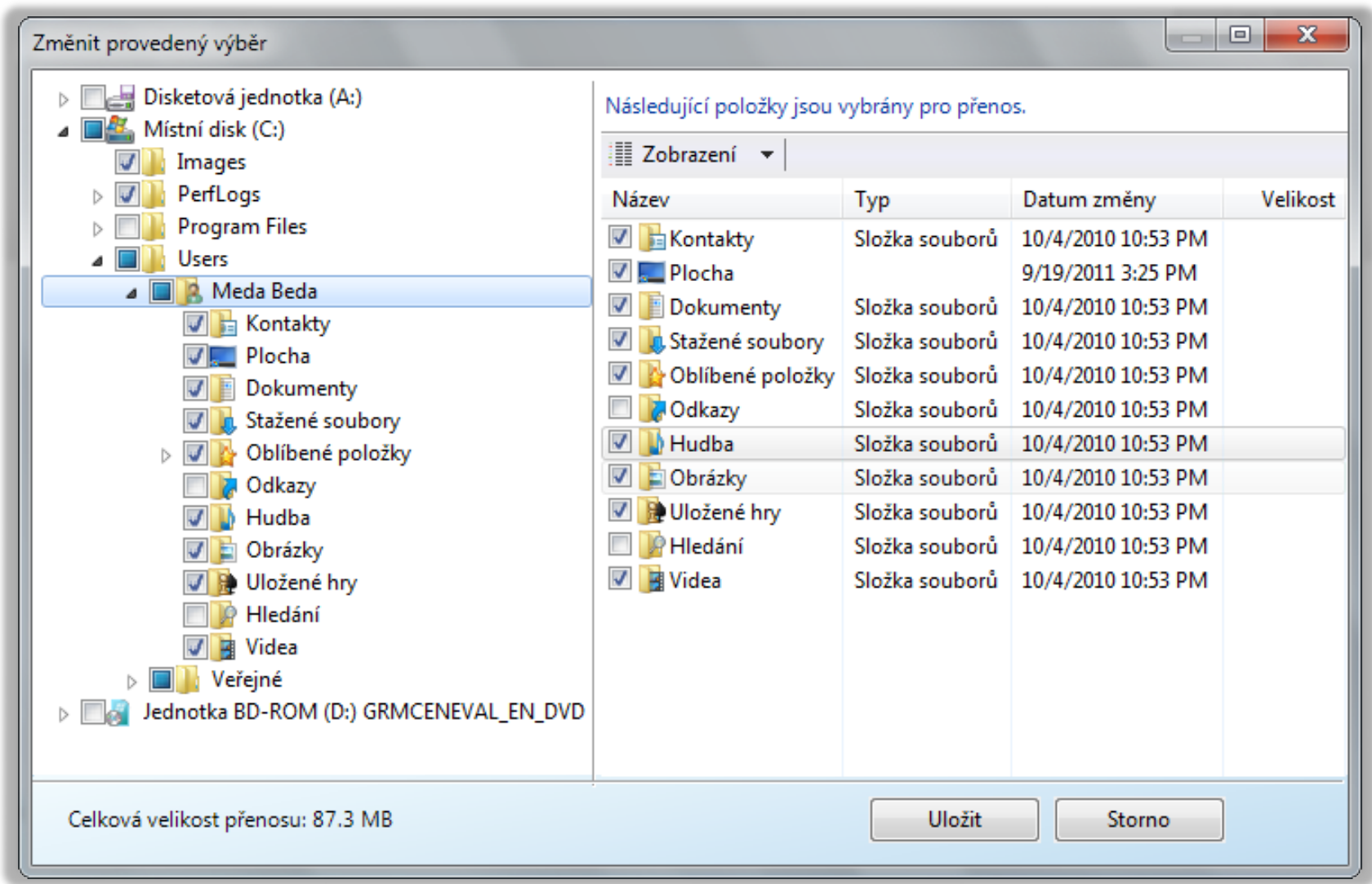

## Možnosti přenosu dat

- **Easy Transfer kabel** 
	- Speciální USB kabel
	- Pouze Side-by-Side migrace

Síť

- Pouze Side-by-Side migrace
- Sdílené heslo pro spárování počítačů
- Datové úložiště (HDD, Flash disk, sdílený adresář)
	- Možná Side-by-Side i Wipe-and-Load migrace
	- Data chráněná heslem

## Migrace dat

- Migraci dat může provést uživatel, který k nim má přístup (má oprávnění je číst)
	- Každý uživatel může provést migraci svých dat
	- Pro migraci dat všech uživatelů je potřeba být lokální správce počítače (člen skupiny **Administrators**)
- Na cílovém počítači lze nastavit mapování
	- Uživatelských účtů
	- Diskových jednotek

### Mapování uživatelských účtů

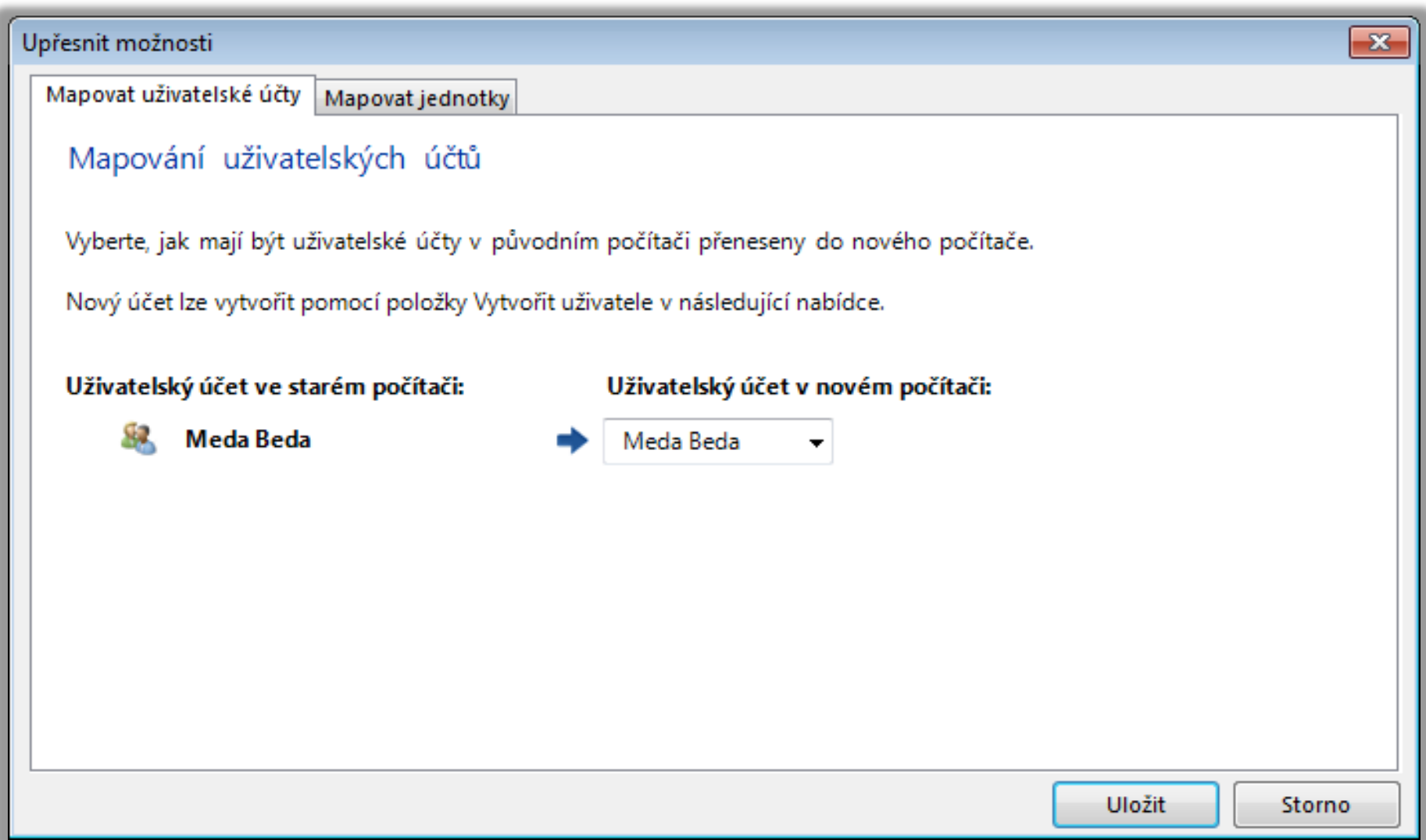

### Mapování diskových jednotek

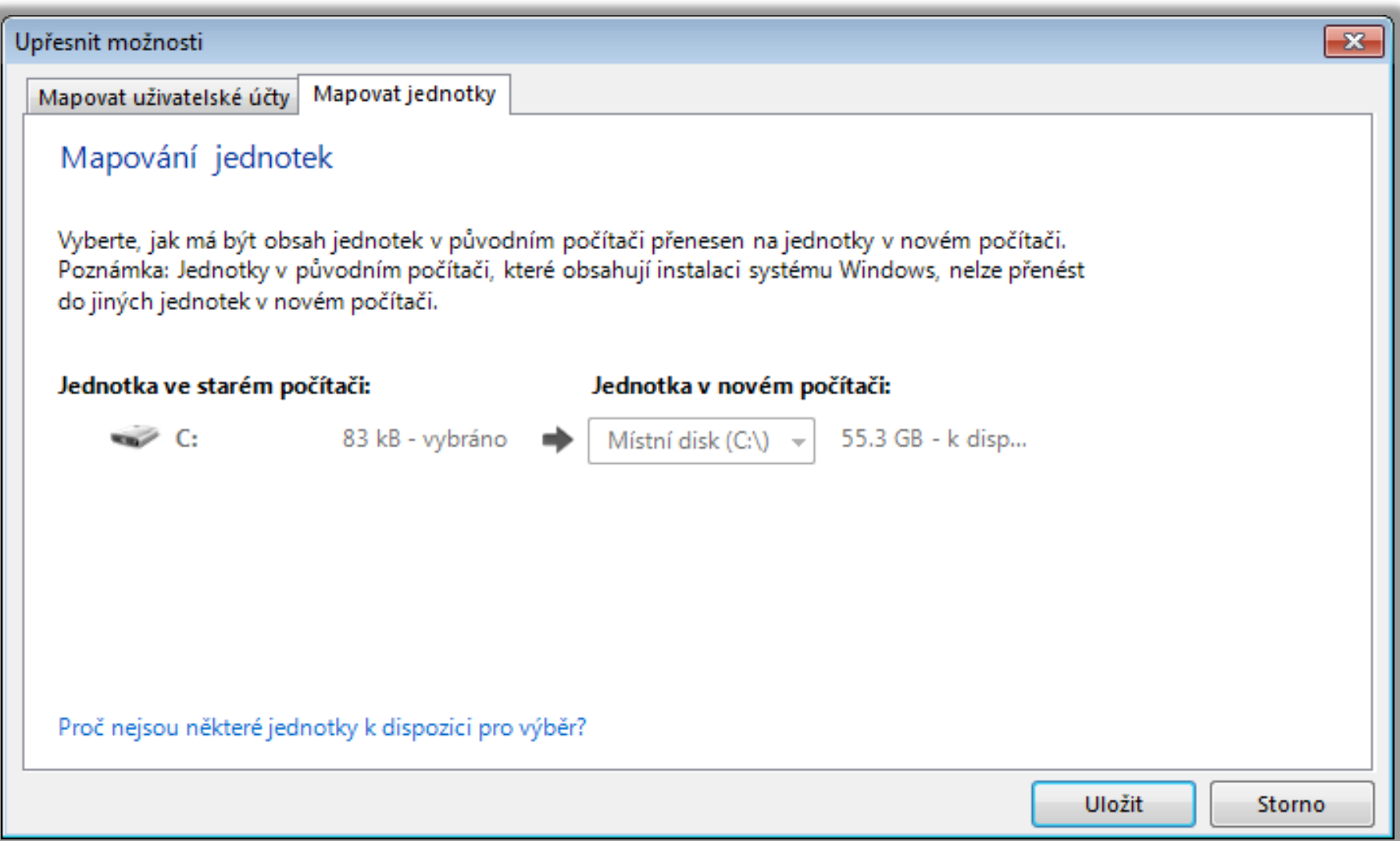

## User State Migration Tool (USMT)

- Nástroj pro automatizaci migrace uživatelských dat
- Součást WAIK
- Neumožňuje přímou Side-by-Side migraci, data musí jít přes dočasné úložiště (HDD, Flash disk, sdílený adresář)
- Dva základní příkazy
	- **ScanState** pro export dat
	- **LoadState** pro import dat

## Přenos dat

- Přenáší se
	- Uživatelské účty
	- Uživatelské soubory
	- Nastavení systému
	- Nastavení aplikací
	- **Vybrané soubory a složky**
- Všechny soubory a adresáře si zachovávají svá přístupová oprávnění (migrace ACL seznamů)
	- Netýká se sdílení

## Možnosti a konfigurace

- Umožňuje zpětnou migraci dat z Windows 7 na Windows Vista (na Windows XP nelze)
- Konfigurace pomocí XML souborů
	- **MigApp.xml**
	- **MigUser.xml**
	- **MigDocs.xml**
	- **Config.xml**

## Základní konfigurační soubory (1)

#### **MigApp.xml**

- Obsahuje informace pro migraci nastavení aplikací
- Zahrnuje nastavení řady služeb a aplikací systému

#### **MigUser.xml**

- Obsahuje informace pro migraci uživatelských účtů a uživatelských dat
- Výběr uživatelských účtů, které mají být migrovány, se provádí pomocí příkazů **ScanState** a **LoadState**

# Základní konfigurační soubory (2)

#### **MigDocs.xml**

- Obsahuje informace pro migraci všech dokumentů nalezených v kořenových adresářích všech diskových oddílů a v adresáři **Users**
- Nedoporučuje se používat s **MigUsers.xml**

#### **Config.xml**

- Lze využít pro vyloučení specifických komponent, aplikací a dokumentů uživatelů z migrace
- Generování seznamu všech migrovaných komponent a aplikací pomocí **ScanState /genconfig**

## Další možnosti

- Lze definovat vlastní konfigurační soubory
- Možnost přesměrování umístění jednotlivých adresářů, typů souborů nebo specifických souborů na cílovém počítači
- Podporuje šifrování migrovaných dat
	- Data chráněna heslem
- Existuje neoficiální nástroj USMT GUI
	- http://usmtgui.ehler.dk

#### **ScanState**

- Sesbírání a uložení definovaných uživatelských dat
- Příklad migrace dat konkrétního uživatele

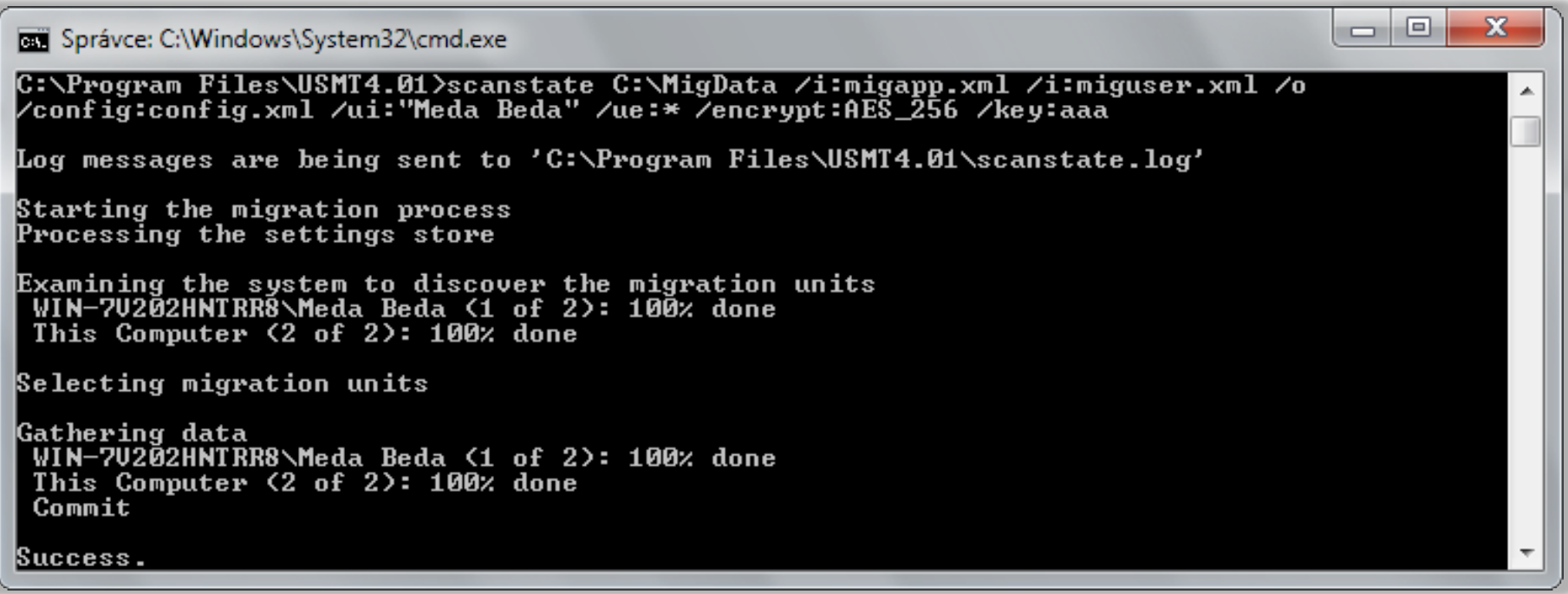

#### LoadState

Obnovení definovaných uživatelských dat

#### Příklad obnovení dat konkrétního uživatele

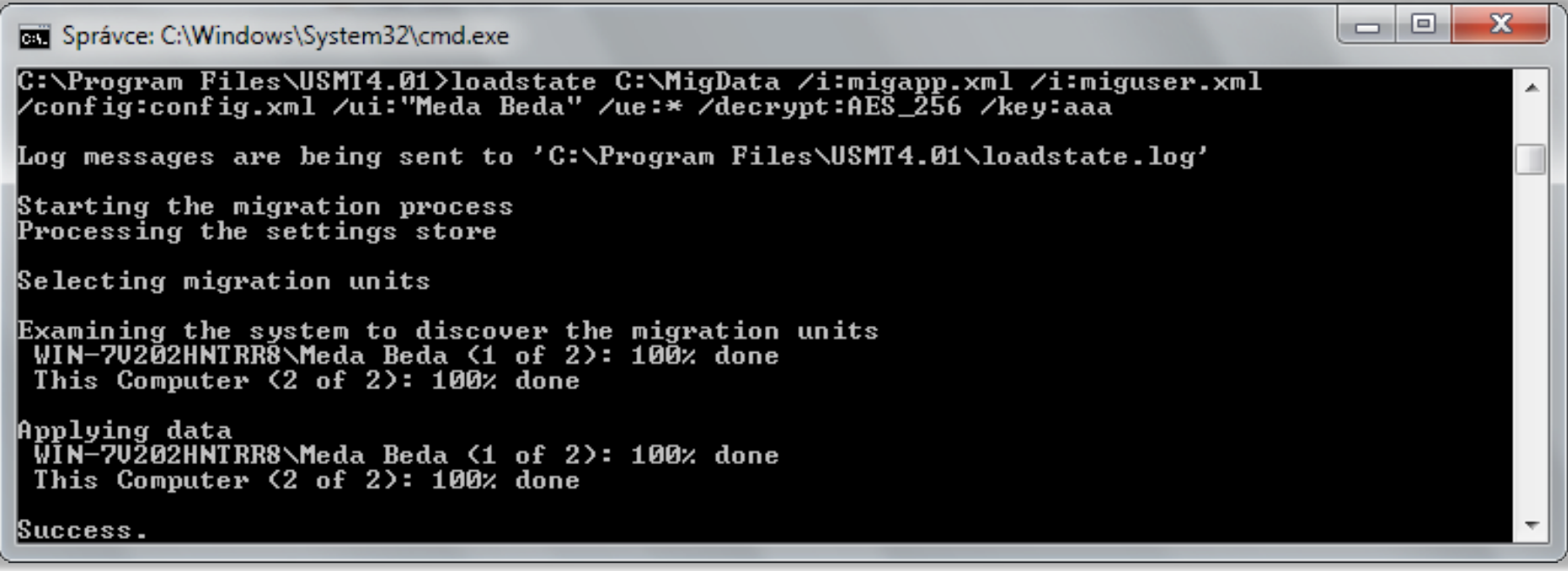

# Typy úložišť dat (1)

- Nekomprimované úložiště
	- Kopíruje adresářovou strukturu ukládaných dat
	- Lze jednoduše procházet pomocí správce souborů
- Komprimované úložiště
	- Data jsou uložena v jediném souboru
	- Úložiště může být šifrované

# Typy úložišť dat (2)

#### Hard-link úložiště

- Kopíruje adresářovou strukturu ukládaných dat, ale ve formě hard-linků na tyto data
- Existuje pouze jedna (původní) kopie dat
- Data se nikde nepřesouvají
- Lze použít jen u Wipe-and-Load migrace při upgradu operačního systému v rámci stejného svazku disku
	- Nelze migrovat data na jiný svazek disku (např. z **C:** na **D:**)
	- Během upgradu nesmí být odstraněno úložiště dat (např. zformátováním svazku, jenž obsahuje úložiště dat)

## Offline migrace

- Spuštění **ScanState** v prostředí Windows PE
	- **LoadState** nelze v prostředí Windows PE spustit
- Nelze použít pro disky chráněné technologií BitLocker (během migrace potřeba vypnout)
- Nejsou potřeba oprávnění správce
- Lze použít u Windows XP a novějších